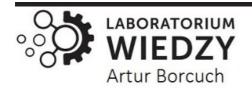

# GOSPODARKA I INNOWACJE

ISSN: 2545-0573

Volume: 19 | 2022

## **Creating Presentation Programms for Teachers**

## Katayev S.

Teacher of Termez Institute of Agrotechnology and Innovative Development

## ARTICLE INFO.

#### Keywords:

digital technology, multimedia, interactive activities, PowerPoint

#### Annotation

We know that information technology has entered all fields now. Among them, educators are also in the majority. This article discusses how to create and implement a presentation for teachers.

http://www.gospodarkainnowacje.pl/ © 2022 LWAB.

The century of digital technology has brought information presentation to a new, higher level of quality. Thanks to computers and presentation software, anyone can compile a report covering any topic in an understandable format. Only the right knowledge and the right software are needed for a successful presentation.

What are presentations and why are they needed

A presentation is a collection of slides arranged in a specific sequence. Slides can contain text and multimedia information (pictures, audio, video) that are described or commented on by the speaker.

The main purpose of the presentation is to inform the audience in an understandable way. The visual information on the slides, along with the speaker's speech, perfectly conveys the essence of the material and has a great impact on the audience. The impact of quality presentations is so strong that they are increasingly used in marketing and PR.

The prudence of **presentation software for teaching** is growing significantly with the evolution of technology and e-learning. The current time of self-isolation and social distancing made this more essential for the field of Education.

Teachers indeed have several digital methods of teaching their students through online; however, there is still a vacant place for a perfect online solution that can help teachers to communicate and teach their students more interactively and effectively. Thus, in this article, we are about to disclose some of the best developing online **presentation software for teachers.** 

Each of the software is unique and almost a one-stop solution for teachers to educate their students through different interactive activities. Some of them are free, and some are paid, but almost each of the software has some unique facilities in terms of educating students.

It has various interactive methods of establishing reliable connectivity among students and teachers like polling options, posting meaningful images to a collaboration board, creating multiple choice quiz contests among students, etc. Further, this application has other functionalities like note-making, video presentation, and even you can review notes using this application interface.

## **KeyFeatures:**

- Nearpod's one of the best and unique features is the virtual reality option using that one can take a virtual tour of anywhere to consolidate the textual knowledge.
- ➤ This application has introduced a way of meaningful interaction with textual knowledge through its functionalities that will help to enhance the student's Social-Emotional Learning and skills of Digital Citizenship with various sensitive pre-created materials like internet safety, cyberbullying and empathy.
- The primary account of Nearpod is free that offers limited but moderate features; however, you can avail of other higher plans as per your criteria of usage.

Just go to the create option located on the top right of the website you will see presentation, website, blog, e-card, and photo album options. Under these categories, this web application will show you a variety of pre-loaded templates which is beyond sufficient for almost any kind of presentation and demonstration oriented purpose.

How to make a quality presentation

Understanding the audience Before you start creating a presentation, evaluate the preferences and abilities of your audience. Business leaders fit into reasonable schedules, and students can be inspired by facts and real accomplishments. "Everyone needs their own approach," they say.

To make a plan The main part of the presentation is a script that builds the skeleton of your speech. Transfer data without problems. Start with general information facts and slowly move on to the slide and move on to the presentation General essence ... Imagine yourself as an artist depicting your idea in the minds of the people around you. If the strokes are clear, then the picture will be clear and the audience will definitely feel it.

Drain excess water. Believe in brevity so that the audience will enjoy learning your presentation. Throw away or reduce large amounts of text, small and frequent pictures, unnecessary sounds, and boring videos. Say and show clear things without water and fluent additions. Abbreviation is the sister of talent, let it accompany you on this delicate matter.

Let us summarize the basic principles of high quality presentation

Decide on your audience. The information should be available to the public.

Plan the presentation so that the audience clearly understands the main idea.

Abbreviation is the spirit of the mind. Minimum content - maximum information content.

A presentation based on these principles

is sure to make a big impression on the public.

Choosing tools to create a presentation

Now you know the basic ingredients for a good presentation. It only remains to decide on the tool and you can start applying the new knowledge in practice.

Today, all over the world, you can download hundreds of different programs to create presentations. Some of them are excellent, some are good, and some are secondary. We saved our guests from a long search and gathered the best tools together.

All programs have a simple and informative description, screenshot, rating and user guide. You just need to select the one that fits and click the "download" button. The files are uploaded to free file uploading services (YandexDisk and MEGA) and can be downloaded via torrent. Before publishing, each file is scanned by the VirusTotal service.

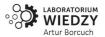

We wish you good luck and creative solutions!

PowerPoint 2010 is a program designed to work with presentations that allow you to create presentations using these dynamic slides. Slides can include animation, text, pictures, videos, and more. In this lesson, you will learn how to work in a PowerPoint 2010 environment, especially the new drop-down menu.

You'll learn how to use and modify the ribbon and quick access toolbar, as well as create new presentations and open existing ones. After this lesson, you will be ready to work on your first presentation.

#### Introduction to PowerPoint 2010

If you're familiar with PowerPoint 2007, you'll notice that in 2010 the interface was a little different. The main difference is the appearance of the pop-up menu that this guide talks about.

PowerPoint uses slides to create presentations ... PowerPoint lets you add text, bulleted lists, pictures, graphics, videos, and more to your slides to create interesting presentations. The number of slides in the presentation is not limited. You can view or play the presentation at any time by selecting one of the Slide Show commands.

### Key features

PowerPoint presentation creation software can generate both informative and commercial-oriented joint reports. In the presentation, slides can be used with a variety of templates, color texts, pictures, illustrations, tables, graphs, tables, videos, links to web pages, as well as a variety of great transitions between slides. In addition, you can also create animated captions and add soundtracks. And this program is not a complete list of options for creating presentations.

Windows is the mainstream operating system, designed to run this product, but today PowerPoint can be used on other operating systems as well.

#### Basic features

As for the name of the presentation creation program, in most cases we are talking about PowerPoint, and this is not surprising, because during the years of its existence, this program has gained worldwide recognition. This is not, at least, due to the ease and clear interface that can be understood even by an inexperienced user.

#### **Features**

The level of presentation of information directly depends on which presentation program was used. In this regard, PowerPoint has a number of unique features:

All slides in the program are numbered, which makes it easy to edit the presentation.

If needed, the app offers features that allow you to print your presentation on paper, mail it, or easily connect to a standard projector.

Each slide has additional editing options: background, font color, structure, and more.

## How do I start the program?

Even without knowing the name of the presentation creation program, it can be found on almost any PC, as in most cases a set of office software from Microsoft comes with the PC. All you have to do is find the program using the shortcuts on the desktop or through the Start menu. If the user has already used Word, PowerPoint may be nearby because both programs are provided by Microsoft.

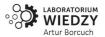

#### **References:**

- 1. X.N. Zaynidinov, J.F. Qoraboyev, M.A.Artiqova "Boshqaruvdaaxborottexnologiyalari" Toshkent 2016-yil
- 2. "Kiberdavlatlar 2016". CompTIA. Olingan 12 yanvar 2017.
- 3. Proktor, K. Skott (2011), Axborottexnologiyalarinioptimallashtirishvabaholash: biznesloyihalarinibajarilishinitakomillashtirish, John Wiley & Sons, ISBN 978-1-118-10263-3
- 4. Lauren Csorny (2013 yil 9-aprel). "AQShningo'sibborayotganaxborottexnologiyalarisohasidagikareralari: raqamlardantashqari: AQShmehnatstatistikasibyurosi". bls.gov.
- 5. Bynum, Terrell Uord (2008), "Norbert Viner vaaxborotaxloqiningko'tarilishi", van Den Xovenda, Jyerun; Weckert, Jon (tahrir), Axborottexnologiyalarivaaxloqiyfalsafa, Kembrijuniversitetimatbuoti, ISBN 978-0-521-85549-5
- 6. Reynolds, Jorj (2009), Axborottexnologiyalaridagiaxloqqoidalari, CengageLearning, ISBN 978-0-538-74622-9
- 7. B., R. and S., K. 2021. On the Vocabulary of Surkhandarya Livestock. International Journal on Integrated Education. 4, 12 (Dec. 2021), 48-52. DOI:https://doi.org/10.31149/ijie.v4i12.2457
- 8. Valiqulo'g'li, K. S. (2021). Innovative Methods of Teaching English and Methods of Using Them. European Journal of Life Safety and Stability (2660-9630), 12, 86-88. Retrieved from http://ejlss.indexedresearch.org/index.php/ejlss/article/view/270

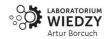